# 资源访问次数统计表

系统中内置报表,列出系统中报表资源和页面资源的访问次数统计数据。

[报表入口](#page-0-0) [报表介绍](#page-0-1) [过滤条件](#page-1-0) [报表字段z](#page-2-0)

 $\Box$ 

该报表中的统计数据,是由计划任务【统计资源访问次数】定时抽取统计,非实时统计,若需要更新统计数据,可前往计划任务中手动执行【 统计资源访问次数】任务。

#### <span id="page-0-0"></span>报表入口

Δ

切换到 "分析展现"->"分析报表"->"system"目录->"分析报表"文件夹,点击"查看资源访问次数统计表"。

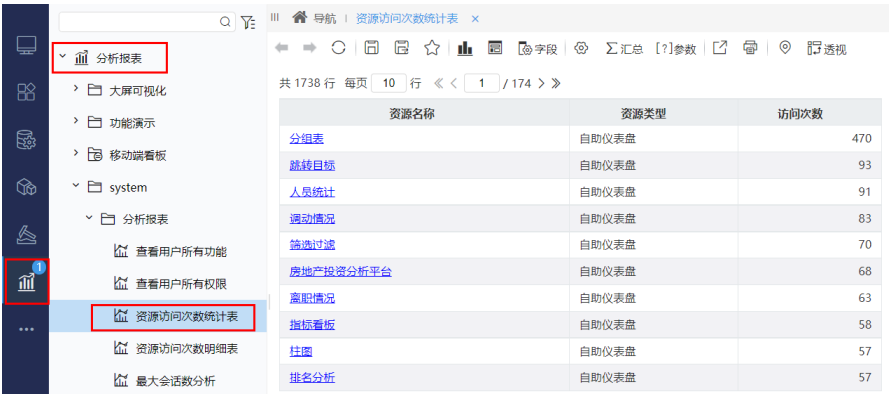

<span id="page-0-1"></span>报表介绍

报表界面如下:

```
Ⅲ 个 导航 | 资源访问次数统计表 ×
```
## ← → ○ | □ □ ☆ | Ⅱ □ | ® 字段 | ® ∑汇总 [?]参数 | ビ = 同 | ® | 行透视

共1738行 每页 10 行 《〈 1 /174 > 》

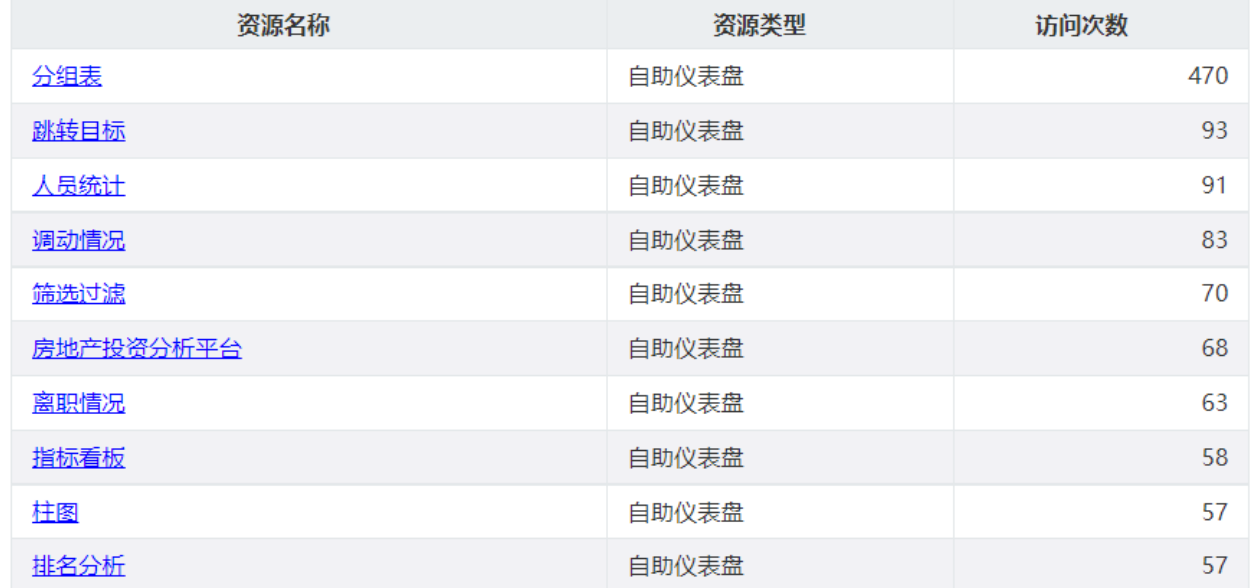

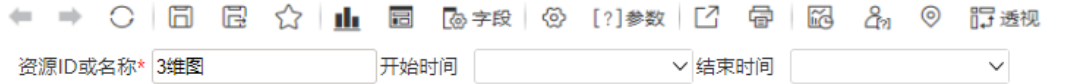

资源ID或名称\* 3维图 **1999年1月1日 1月**始时间

共9行 每页 10 行 《 〈 [ 1 ] / 1 > 》

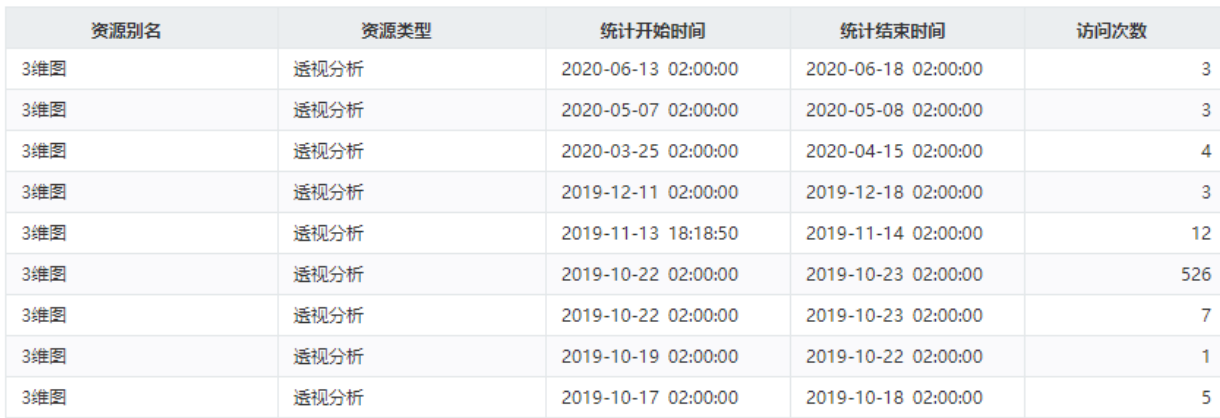

 $\checkmark$ 

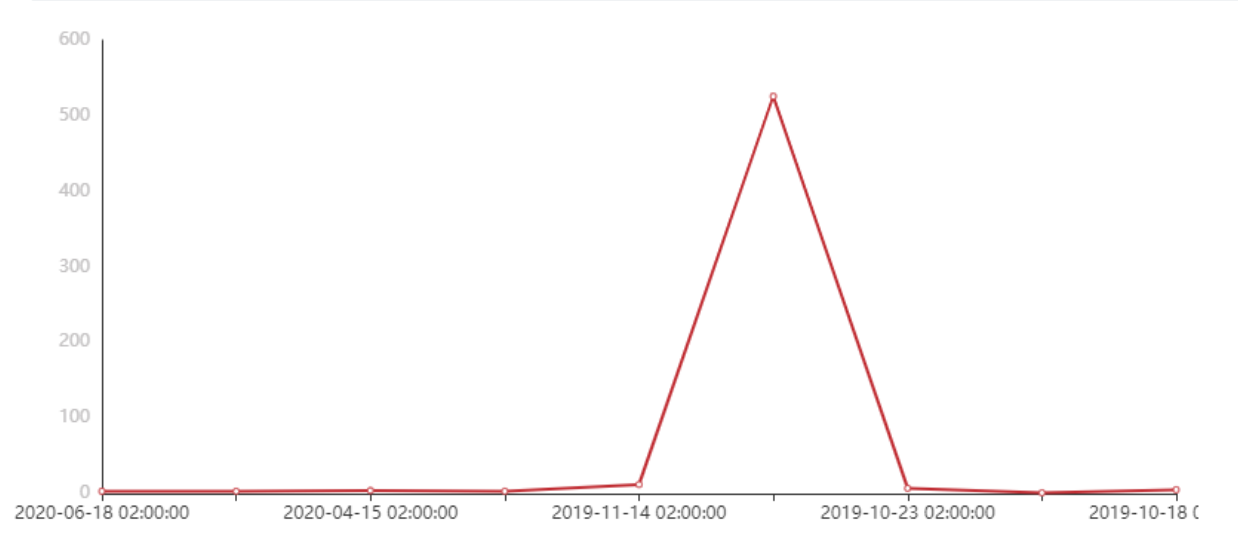

## <span id="page-1-0"></span>过滤条件

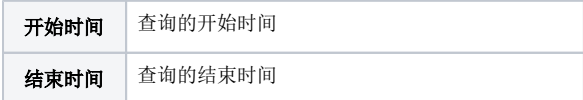

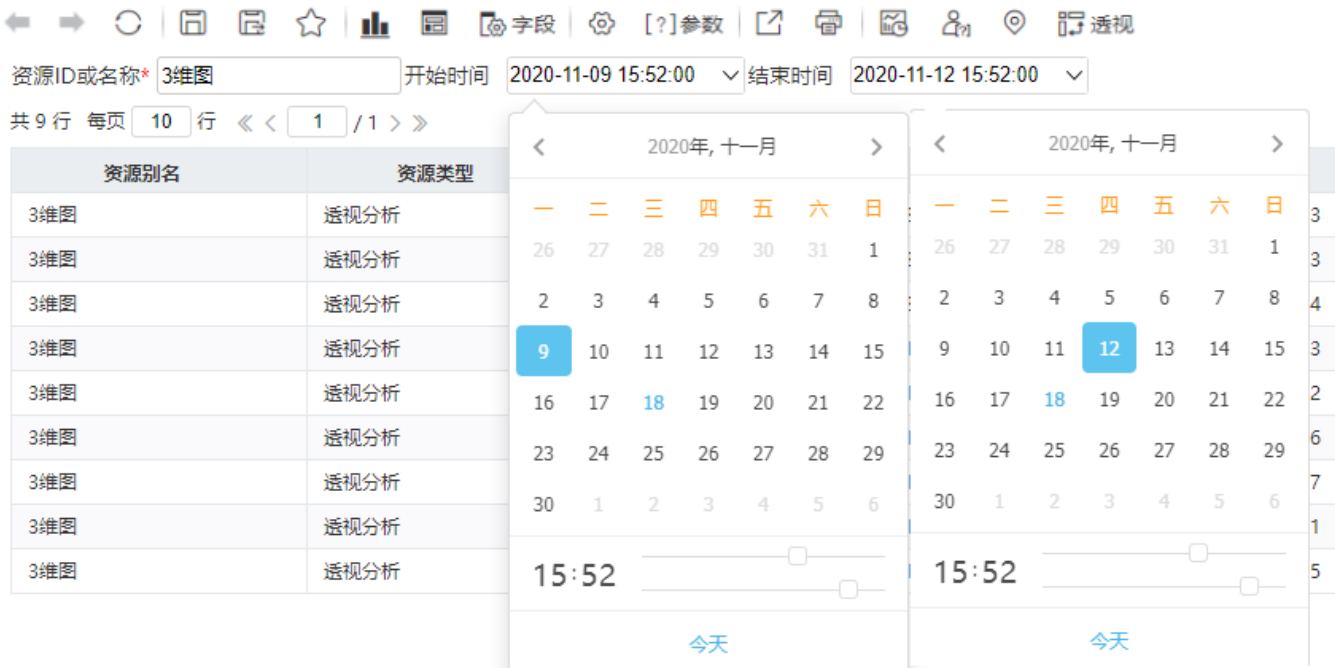

÷

### <span id="page-2-0"></span>报表字段z

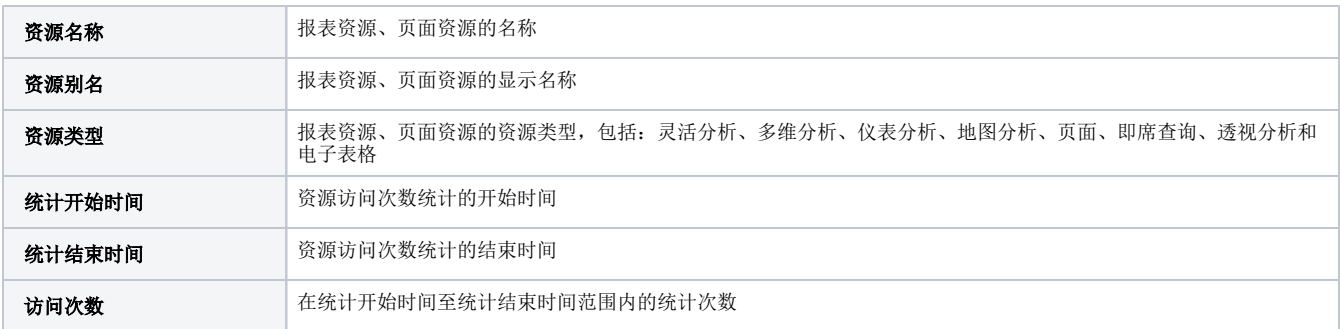